## IS4 in R: Regression Wisdom (Chapter 8)

*Patrick Frenett, Vickei Ip, and Nicholas Horton [\(nhorton@amherst.edu\)](mailto:nhorton@amherst.edu)*

*July 17, 2017*

## **Introduction and background**

This document is intended to help describe how to undertake analyses introduced as examples in the Fourth Edition of *Intro Stats* (2013) by De Veaux, Velleman, and Bock. More information about the book can be found at [http://wps.aw.com/aw\\_deveaux\\_stats\\_series.](http://wps.aw.com/aw_deveaux_stats_series) This file as well as the associated R Markdown reproducible analysis source file used to create it can be found at [https://nhorton.people.amherst.edu/is4.](https://nhorton.people.amherst.edu/is4)

This work leverages initiatives undertaken by Project MOSAIC [\(http://www.mosaic-web.org\)](http://www.mosaic-web.org), an NSF-funded effort to improve the teaching of statistics, calculus, science and computing in the undergraduate curriculum. In particular, we utilize the mosaic package, which was written to simplify the use of R for introductory statistics courses. A short summary of the R needed to teach introductory statistics can be found in the mosaic package vignettes [\(http://cran.r-project.org/web/packages/mosaic\)](http://cran.r-project.org/web/packages/mosaic). A paper describing the mosaic approach was published in the *R Journal*: [https://journal.r-project.org/archive/2017/RJ-2017-024.](https://journal.r-project.org/archive/2017/RJ-2017-024)

Note that some of the figures in this document may differ slightly from those in the IS4 book due to small differences in datasets. However in all cases the analysis and techniques in R are accurate.

## **Chapter 8: Regression Wisdom**

## **Section 8.1: Examining residuals**

Figure 8.1 (page 215) displays the scatterplot of heart rate vs duration for the Penguins dataset (along with a superimposed regression line and a smoother).

```
library(mosaic); library(readr)
options(digits=3)
Penguins <- read_csv("https://nhorton.people.amherst.edu/sdm4/data/Penguins.csv")
gf_point(DiveHeartRate ~ Duration, data=Penguins) %>%
  gf_labs(x="Duration (mins)",y="Dive Heart Rate (bpm)") %>%
  gf_lm() %>%
  gf_smooth(col="red", se=FALSE)
```
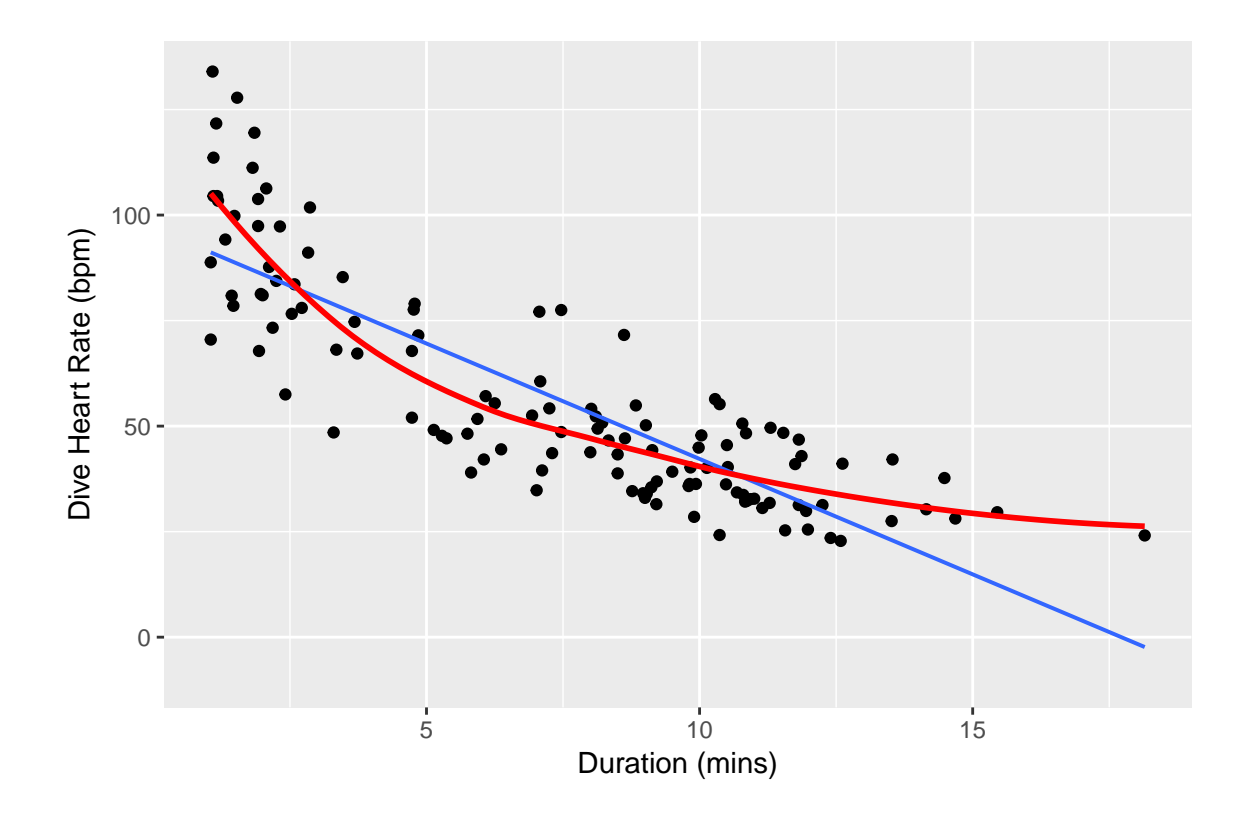

Figure 8.2 (page 215) displays the residuals from a linear regression model as a function of duration.

```
Penguinmod <- lm(DiveHeartRate ~ Duration, data=Penguins)
gf_point(resid(Penguinmod) ~ Duration, data=Penguins) %>%
 gf_smooth(col="darkslategray", se=FALSE)
```

```
## `geom_smooth()` using method = 'loess'
```
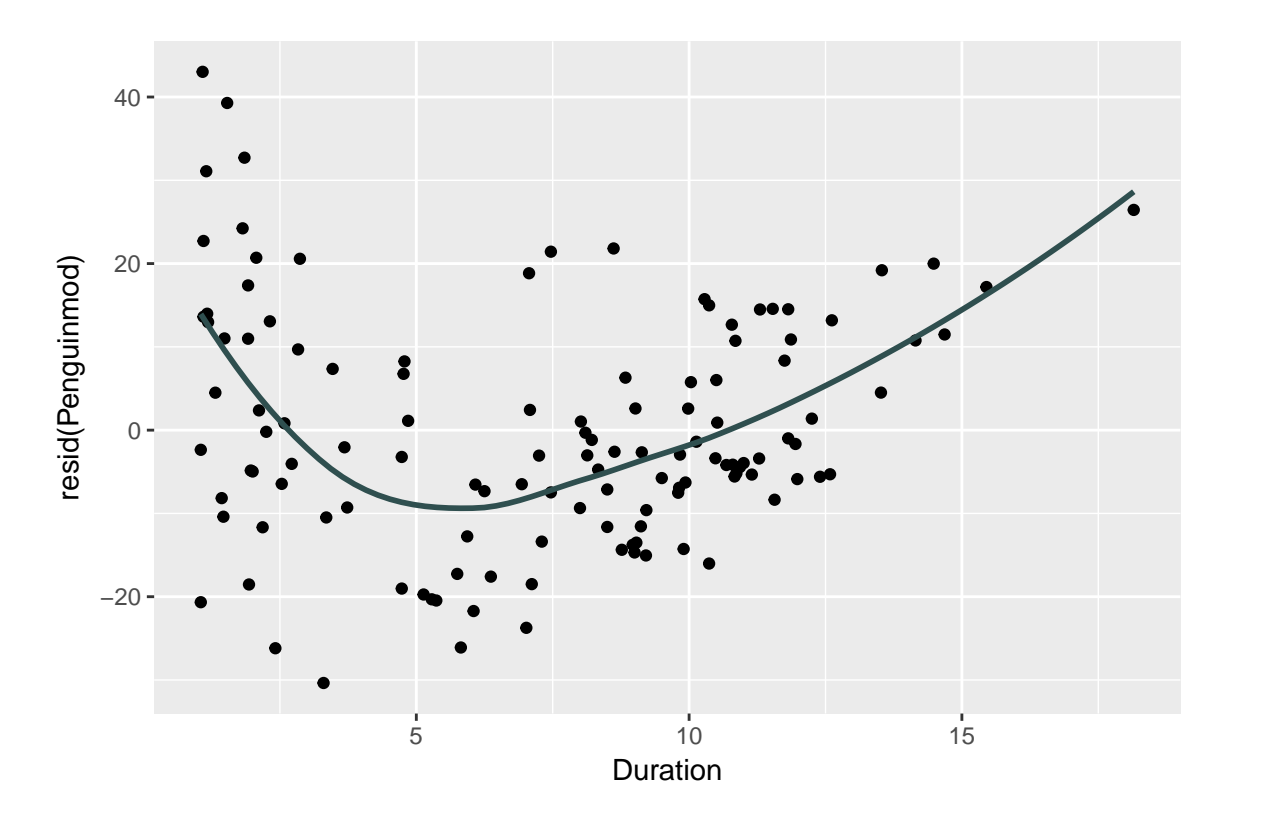

Figure 8.3 (page 216) displays the histogram of residuals for the cereal data from Chapter 7.

```
Cereals <- read_csv("https://nhorton.people.amherst.edu/sdm4/data/Cereals.csv")
Cerealmod <- lm(calories ~ sugars, data=Cereals)
gf_histogram(..density..~ resid(Cerealmod),binwidth=7.5, center=3.75, fill="darkseagreen3", col=TRUE) %>%
 gf_labs(y="Density")
```
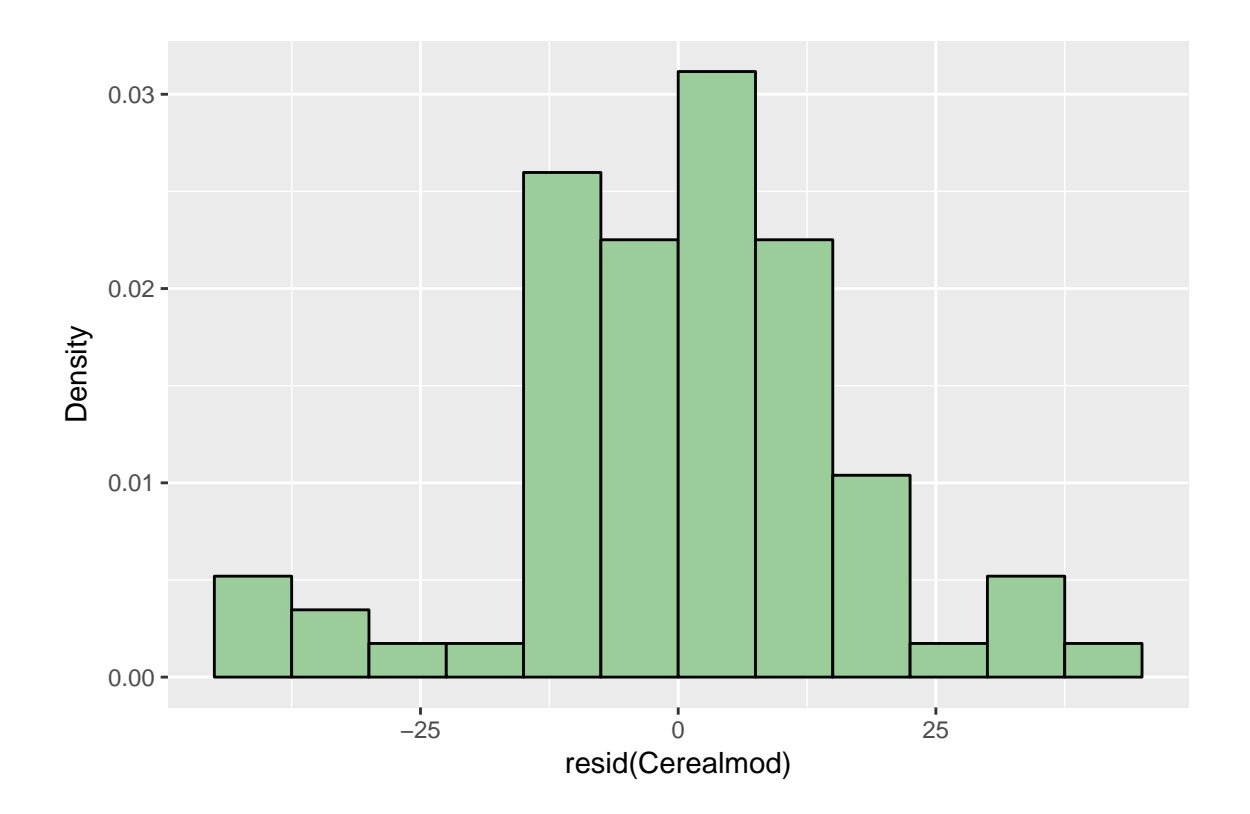

Figure 8.4 (page 216) displays a scatterplot of the residuals vs predicted values. Without jittering, the display has an odd pattern.

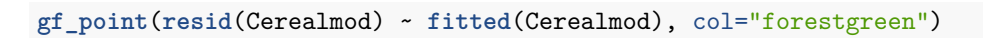

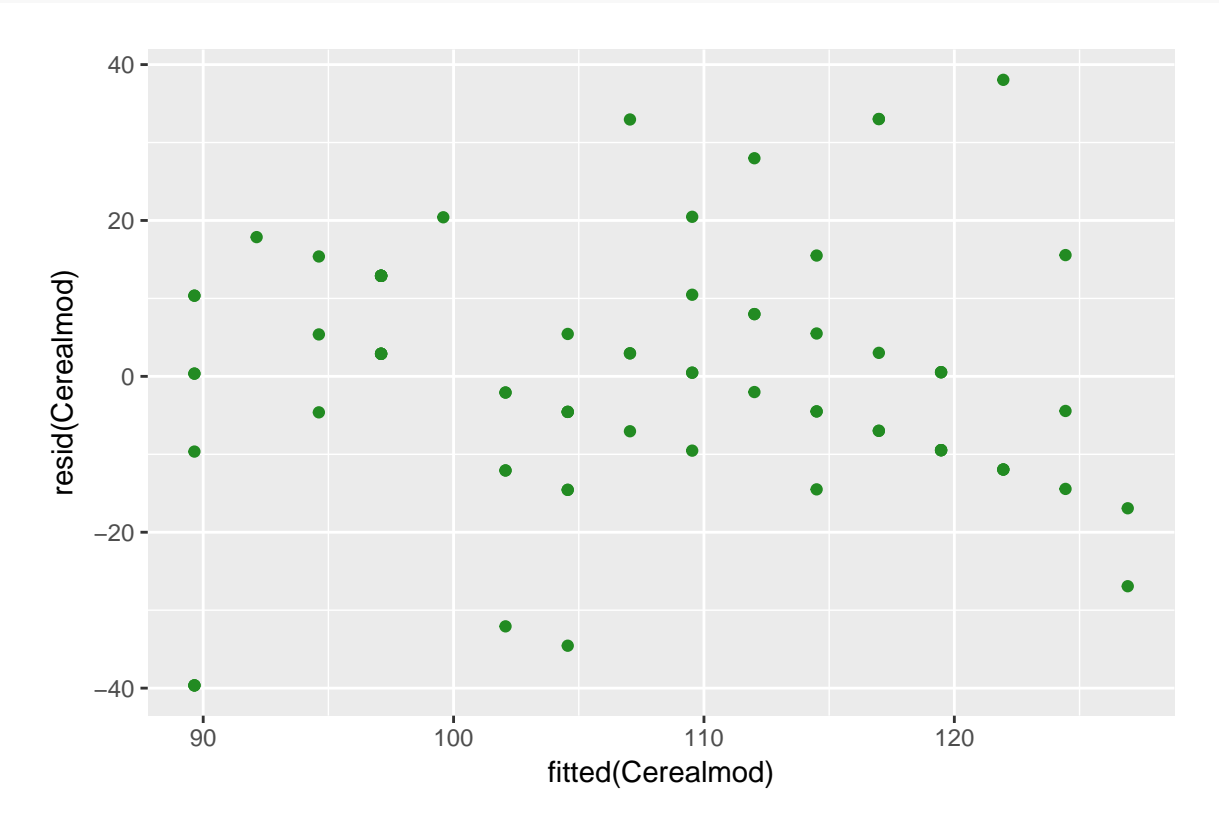

By adding some random noise we can more easily observe values that are shared by more than one cereal.

**gf\_jitter**(**resid**(Cerealmod) ~ fitted(Cerealmod), alpha = 0.5, width = 0.2, height = 0, col="darkslateblu

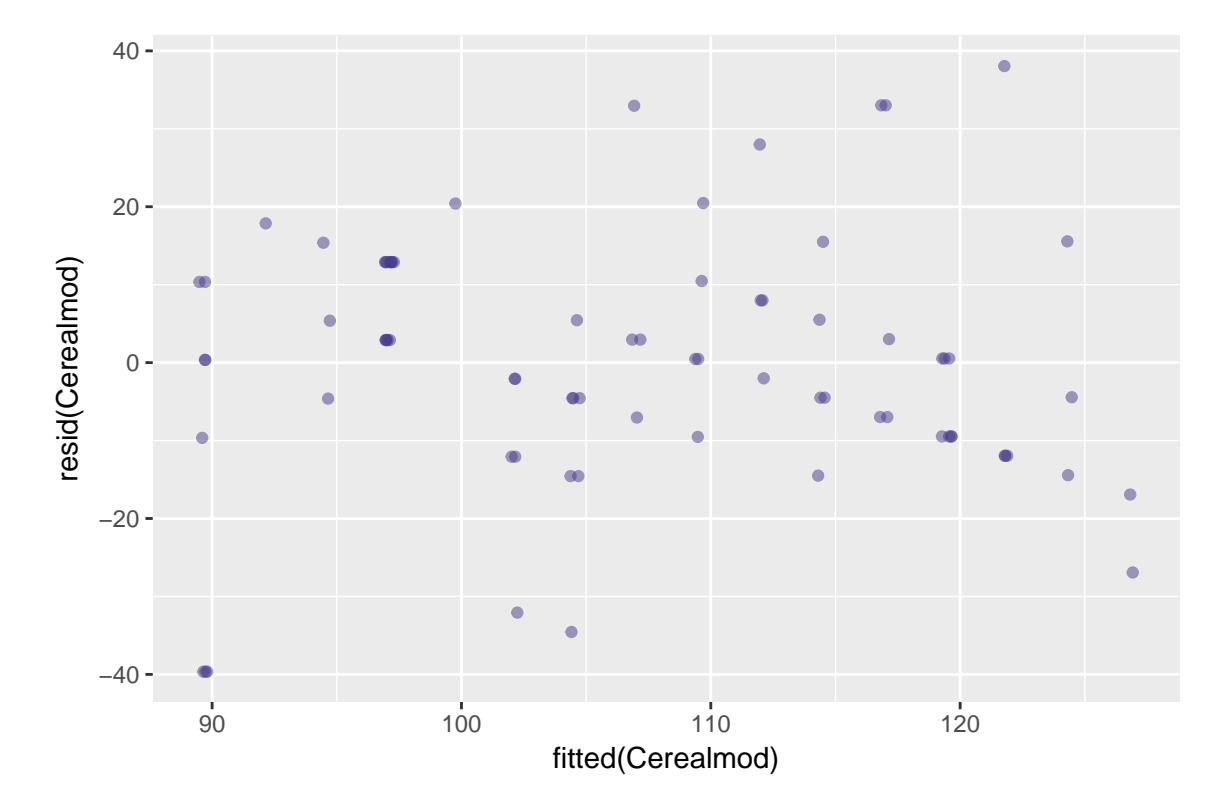

Figure 8.5 (page 217) displays the scatterplot stratified by what shelf it is displayed on at the store.

**tally**(~ shelf, data=Cereals)

```
## shelf
## 1 2 3
## 20 21 36
Cereals <- mutate(Cereals, ShelfGroup = derivedFactor(
 bottomshell f = shell f==1,
 middleshelf = shelf==2,
 topshell f = shell f == 3))
tally(~ ShelfGroup, data=Cereals)
## ShelfGroup
## bottomshelf middleshelf topshelf
## 20 21 36
gf_point(calories ~ sugars,group = ~ShelfGroup,col= ~ShelfGroup, data=Cereals,
        xlab="Amount of Sugar",ylab="Number of Calories") %>%
 gf_lm() %>%
 gf_labs(x="Amount of Sugar", y="Number of Calories")
```
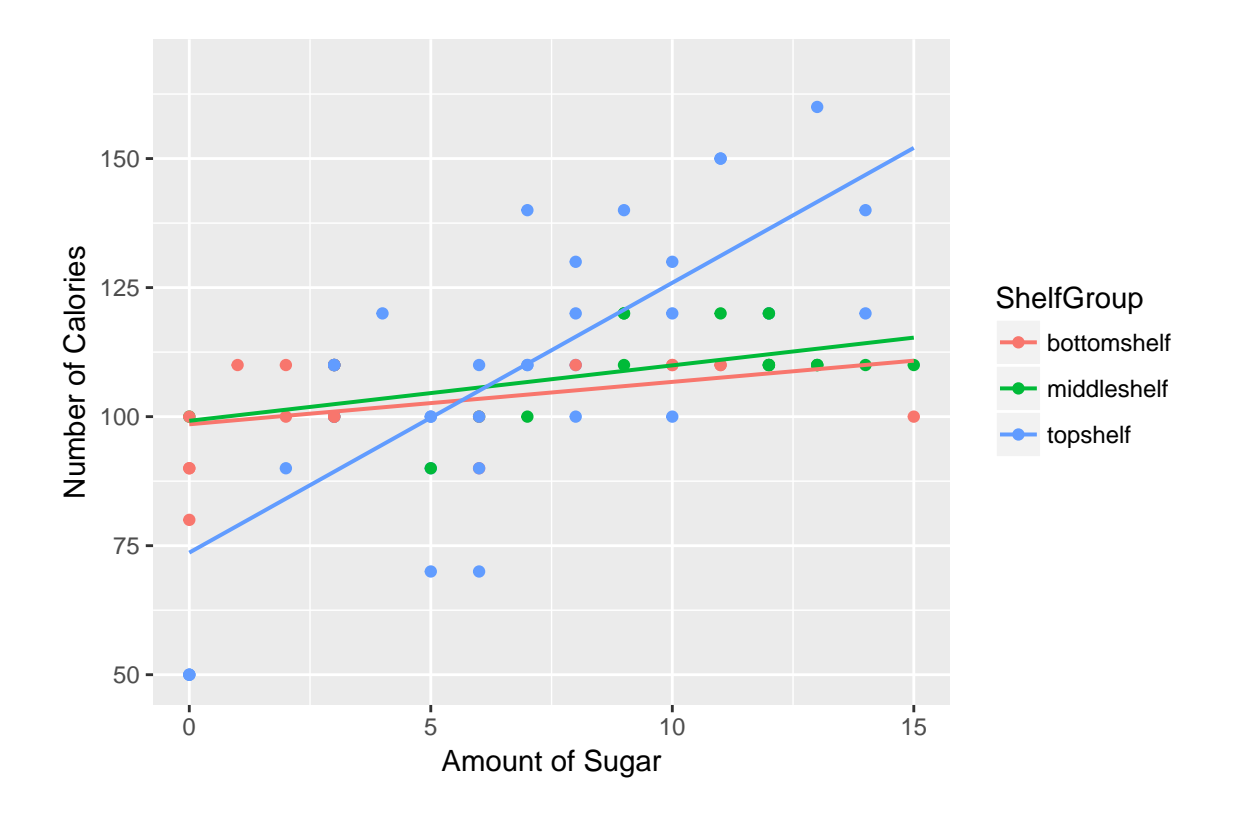

**Section 8.2: Extrapolation and reaching beyond the data**

The plot function from base R will give a line graph if it's type is specified as "b" for both points and lines. ?help will give the full list of types of graphs plot can generate. Below is figure 8.8 on page 219.

```
Oil <- read_csv("http://www3.amherst.edu/~nhorton/sdm4/data/Historical_Oil_Prices_2014.csv")
Oil <- Oil[1:42,]
gf_point(Oil$`Nominal Price(EIA)` ~ Oil$`Years since 1970`, alpha=0.5,col="red") %>%
  gf_line(alpha=0.5, col="red") %>%
  gf_labs(x = "Years Since 1970", y="Price (2005 $)") %>%
  gf_point(Oil$`AE098 Forecast in 2014$`~ Oil$`Years since 1970`, alpha=0.5, col="green") %>%
  gf_point(Oil$`AE099 Forecast in 2014$` ~ Oil$`Years since 1970`, alpha=0.5, col="blue")
```
## Warning: Removed 27 rows containing missing values (geom\_point).

## Warning: Removed 28 rows containing missing values (geom\_point).

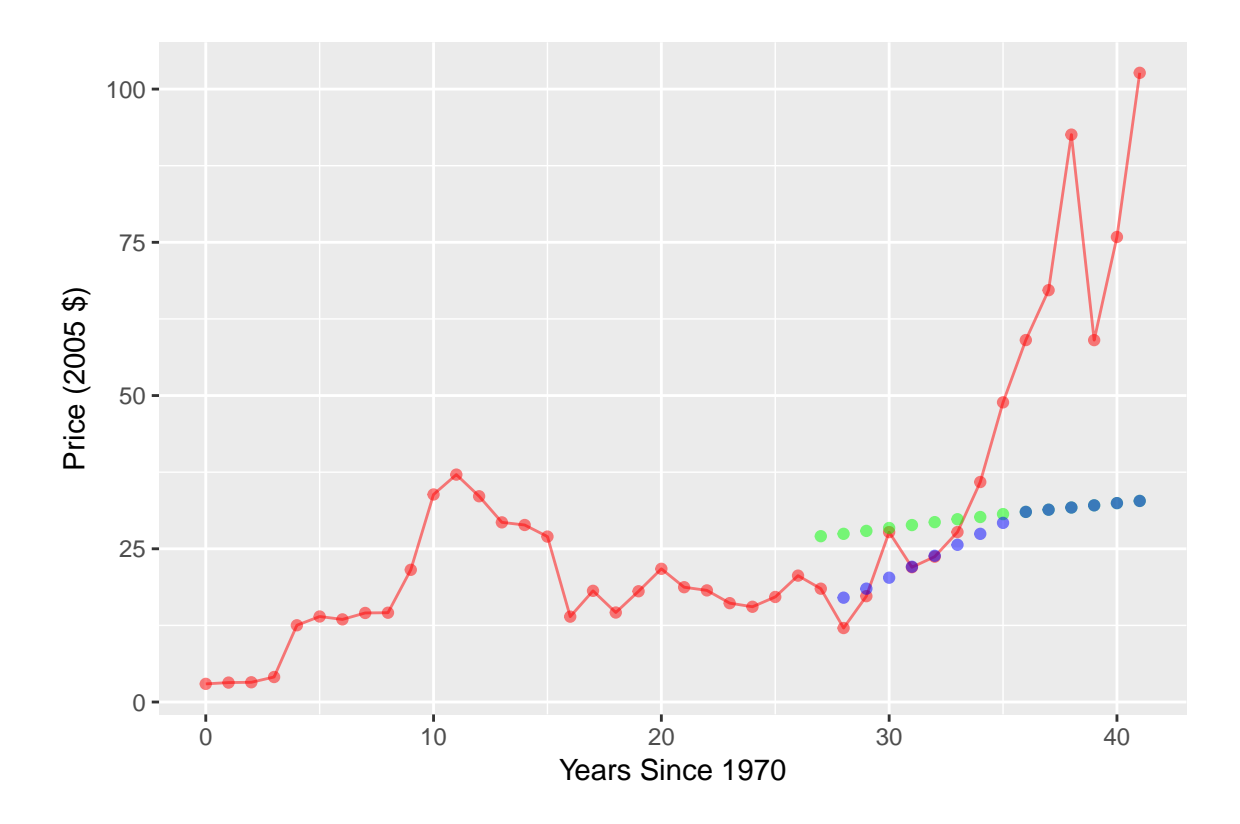

**Section 8.3: Outliers, leverage, and influence**

To get the two regression lines shown by figure 8.10 on page 222 the filter function is used to create a dataset without the Palm Beach measurement. The gf\_point function and gf\_lm functions together will add the regression lines.

```
Election2000 <- read_csv("http://www3.amherst.edu/~nhorton/sdm4/data/Election_2000.csv")
Election2000_2 <- filter(Election2000, Buchanan < 2000)
gf_point(Buchanan ~ Nader, data=Election2000, alpha=0.7) %>%
    gf_lm(Buchanan ~ Nader, data=Election2000, col="blue") %>%
  gf_lm(Buchanan ~ Nader, data=Election2000_2, col="red")
```
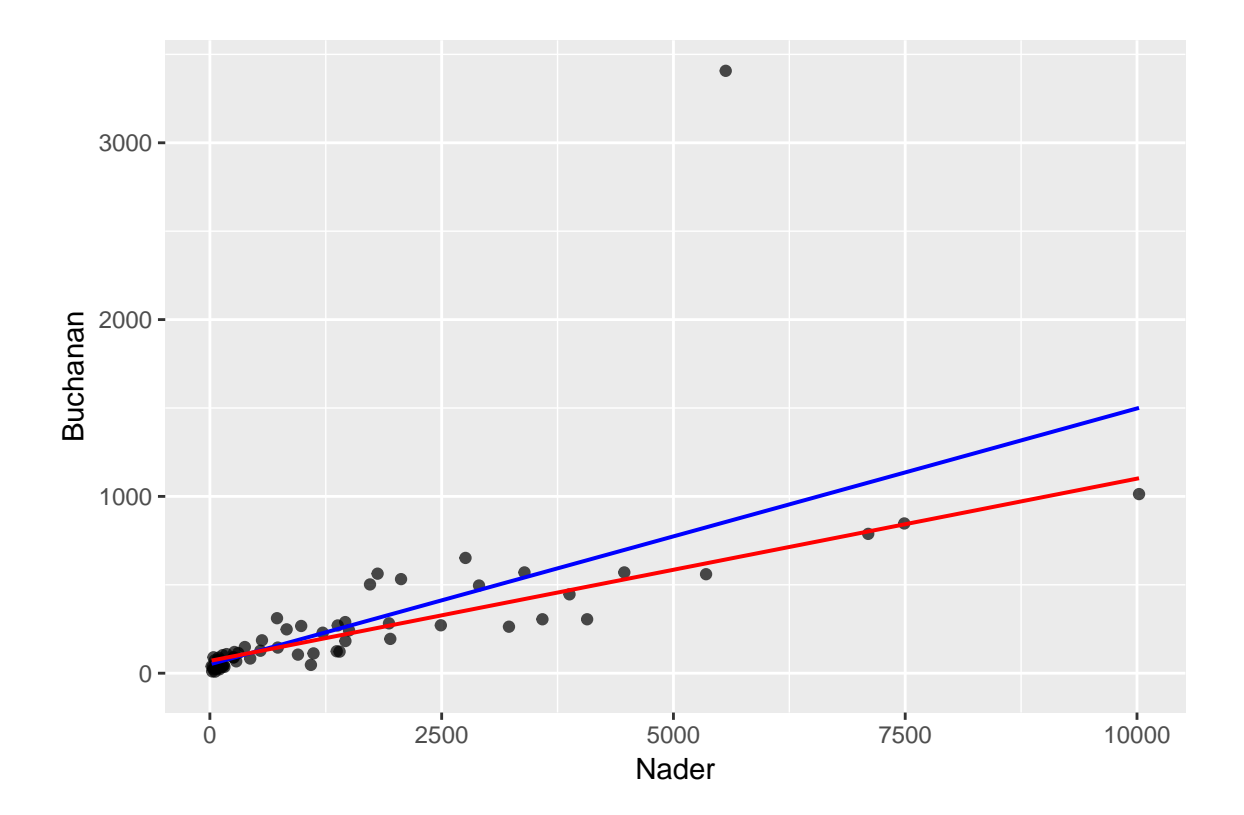